**[王锐](https://zhiliao.h3c.com/User/other/280)** 2012-07-30 发表

## MSR上的Portal直接认证配置

一、 组网需求:

1、用户主机与接入设备Router直接相连,采用直接方式的Portal认证。用户通过手工 配置或DHCP获取的一个公网IP地址进行认证,在通过Portal认证前,只能访问Portal 服务器;在通过Portal认证后,可以使用此IP地址访问非受限的互联网资源。

2、采用RADIUS服务器作为认证/计费服务器。

二、 组网图:

图1配置Portal直接认证组网图

三、 配置步骤:

(1) 配置Portal server

下面以iMC为例(使用iMC版本为:iMC PLAT 3.20-R2602P13、iMC UAM 3.60-E630

1),说明Portal server的基本配置。

# 配置Portal服务器。

登录进入iMC管理平台,选择"业务"页签,单击导航树中的[Portal服务器管理/服务器配 置]菜单项,进入服务器配置页面。

l 根据实际组网情况调整以下参数,本例中使用缺省配置。

图2 Portal服务器配置页面

## # 配置IP地址组。

单击导航树中的[Portal服务器管理/IP地址组配置]菜单项,进入Portal IP地址组配置页 面,在该页面中单击<增加>按钮,进入增加IP地址组配置页面。

- l 填写IP地址组名;
- l 输入起始地址和终止地址。用户主机IP地址必须包含在该IP地址组范围内;
- l 选择业务分组,本例中使用缺省的"未分组";
- l 选择IP地址组的类型为"普通"。

图3增加IP地址组配置页面

# 增加Portal设备。

单击导航树中的[Portal服务器管理/设备配置]菜单项,进入Portal设备配置页面,在该 页面中单击<增加>按钮,进入增加设备信息配置页面。

l 填写设备名;

l 输入密钥, 与接入设备Router上的配置保持一致;

l 指定IP地址为与接入用户相连的设备接口IP;

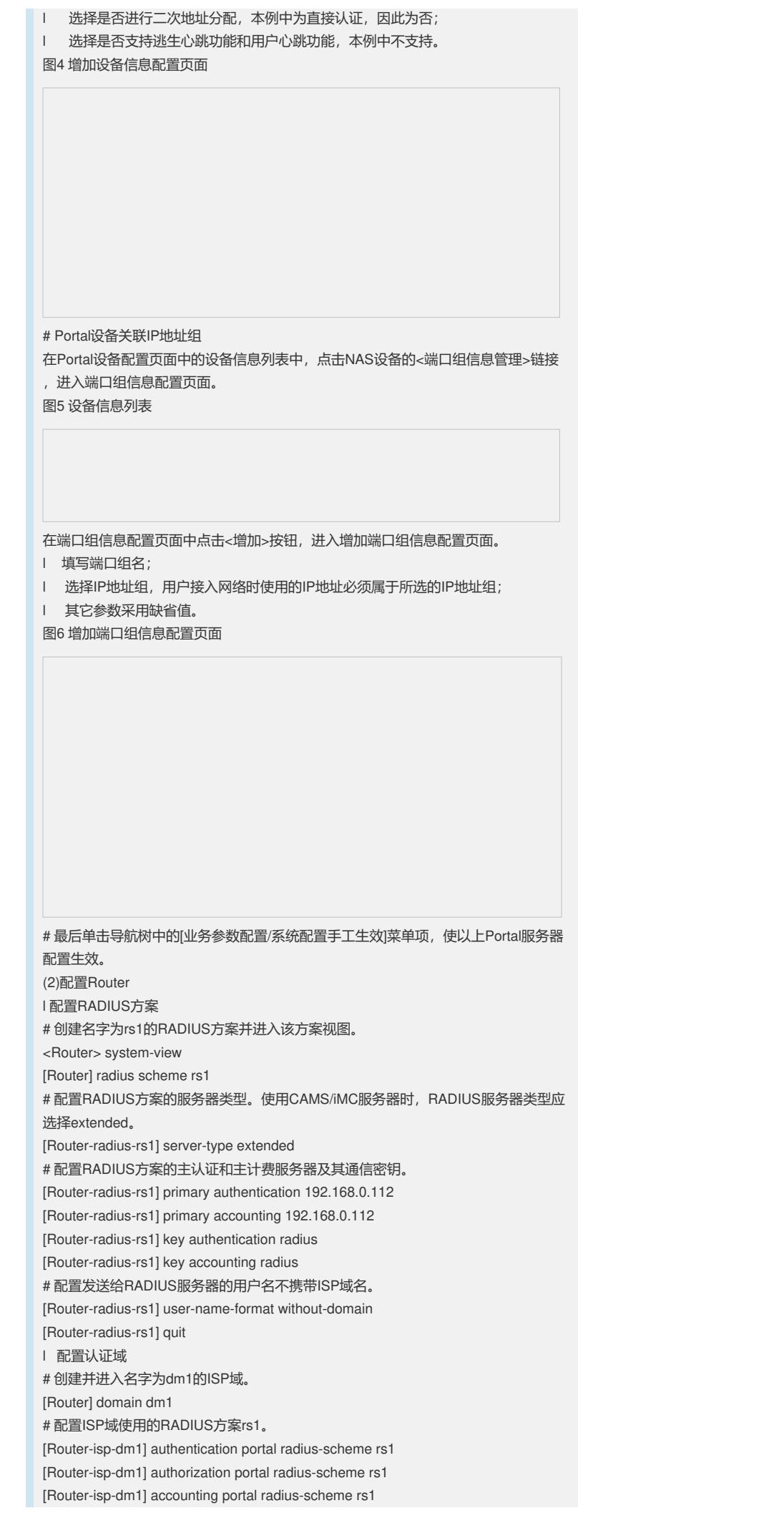

[Router-isp-dm1] quit # 配置系统缺省的ISP域dm1, 所有接入用户共用此缺省域的认证和计费方式。若用户 登录时输入的用户名未携带ISP域名,则使用缺省域下的认证方案。 [Router] domain default enable dm1 l 配置Portal认证 # 配置Portal服务器: 名称为newpt, IP地址为192.168.0.111, 密钥为portal, 端口为5 0100,URL为http://192.168.0.111:8080/portal。(Portal服务器的URL请与实际环境 中的Portal服务器配置保持一致, 此处仅为示例) [Router] portal server newpt ip 192.168.0.111 key portal port 50100 url http://192.168.0.111:8080/portal # 在与用户Host相连的接口上使能Portal认证。 [Router] interface ethernet 1/2 [Router–Ethernet1/2] portal server newpt method direct [Router–Ethernet1/2] quit 四. 验证配置结果 以上配置完成后,通过执行以下显示命令可查看Portal配置是否生效。 [Router] display portal interface ethernet 1/2 Interface portal configuration: Ethernet1/2: Portal running Portal server: newpt Authentication type: Direct Authentication domain: Authentication network: address : 0.0.0.0 mask : 0.0.0.0 用户既可以使用H3C的iNode客户端,也可以通过网页方式进行Portal认证。用户在通 过认证前,只能访问认证页面http://192.168.0.111:8080/portal,且发起的Web访问均 被重定向到该认证页面,在通过认证后,可访问非受限的互联网资源。 认证通过后,可通过执行以下显示命令查看Router上生成的Portal在线用户信息。 [Router] display portal user interface ethernet 1/2 Index:19 State:ONLINE SubState:NONE ACL:NONE Work-mode:stand-alone MAC IP Vlan Interface ------------------------------------------------------------------ 0015-e9a6-7cfe 2.2.2.2 0 Ethernet1/2 On interface Ethernet1/2:total 1 user(s) matched, 1 listed. 五、 配置关键点 1、 按照组网图配置设备各接口的IP地址,保证启动Portal之前各主机、服务器和设备 之间的路由可达。

2、完成RADIUS服务器上的配置,保证用户的认证/计费功能正常运行。